# **Integrierte Gesamtschule Guxhagen**

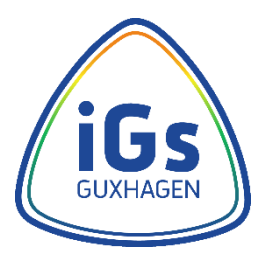

## **Weniger ist mehr**

### Kriterien für die Gestaltung eines PowerPoint-Vortrags

Auf den Rechnern in der Schule laufen nur Präsentationen, die du mit LibreOffice Impress (Download kostenlos) erstellst. Wenn du mit and eren Programmen (z.B. Microsoft PowerPoint, Apple Keynote…) arbeiten willst, musst du für den Vortrag ein eigenes Notebook sowie den passenden Adapter (VGA oder HDMI) mitbringen.

Bei der Gestaltung einer digitalen Präsentation sollen generell folgende Kriterien eingehalten werden:

#### **Formale Kriterien**

- Schriftgröße Text: 28 pt oder 32 pt
- Schriftgröße Überschrift: 44 pt
- Schriftart: serifenlose Schrift (z.B. Liberation Sans, Arial, Calibri)
- Hervorheben durch **fett** und/oder Farbe

#### **Farbgestaltung**

- heller Hintergrund
- dunkle Schrift (schwarz, dunkelblau…)
- *Tipp: Probiere die Farbwirkung mit einem Beamer aus!*
- Farben nur mit Bedeutung einsetzen

#### **Umfang und inhaltliche Strukturierung**

- ca. 10 Folien
- pro Folie eine Botschaft
- nur Stichworte, keine Sätze
- max. 7 Zeilen pro Folie (sonst wird die Schrift zu klein)
- keine "Vielen Dank"-Folie
- keine (unnötige) Animation
- Gliederung des Vortrags zu Beginn einbauen

#### **Medien und Datenverwendung**

- inhaltlich sinnvoll ausgewählte Medien (Bilder, Videos, Musik, Diagramme…) verwenden
- max. 1 Bild/Video pro Folie (2 Bilder nur bei direktem Vergleich)
- qute Bildqualität/Auflösung wählen
- *Tipp: Teste die Bildschärfe mit dem Beamer*
- Seitenverhältnis der Bilder/Videos beim Vergrößern bzw. Verkleinern beibehalten!
- Tonqualität bei Musikbeispielen mindestens 192 kbps.
- alle Medien direkt in die Präsentation einbetten
- Zahlen/Daten möglichst graphisch aufbereiten

*"Du hältst den Vortrag, die Präsentation unterstützt dich nur!"*